# Programmeringsspråket C Del 3

### **Michael Welzl** E-mail: michawe@ifi.uio.no

# **Dynamisk allokering**

Ofte trenger man å opprette objekter under kjøringen i tillegg til variablene. Standardfunksjonen malloc ("memory allocate") benyttes til dette. Parameter er antall byte den skal opprette; operatoren sizeof kan gi oss dette.

Vi må ha med stdlib.h for at malloc kan brukes.

 $\#$ include <stdlib.h>  $int *p$  $p =$  malloc(sizeof(int));

### **Frigivelse av objekter:**

Når objekter ikke trengs mer, må de gis tilbake til systemet med funksjonen free:

```
free(p);
```
### Et eksempel

Anta at vi skal lese et navn (dvs. en tekst) og skrive det ut. For at navnet ikke skal oppta plass når vi ikke trenger det, bruker vi dynamisk allokering.

```
char *navn;
printf("Hva heter du?");
navn = malloc(200);scanf("%s", navn);
printf("Hei på deg, %s.\n", navn);
free(navn);
```
# Lagring av data

Det er fire hovedteknikker for å lagre data:

- *Vektor* (matrise, "array") benyttes når det er naturlig å gi hvert element et identifikasjonsnummer. Eksempel: Opptelling av forekomster av tegn i en fil.
- *Stakk* ("stack") er til mellomlagring når *yngste* element skal hentes først.

(LIFO = "Last in, first out")

Eksempel: Snu sifrene i et heltall ved utskrift.

• *Kø* ("queue") er til mellomlagring når *eldste* element skal hentes først.

(FIFO = "First in, first out")

Eksempel: Kø av utskrifter til en skriver.

• *Liste* ("list") er mest fleksibel; den omtales senere.

### **Stakker**

Man bruker en peker til å peke på øverste element. Anta at vi bruker sp som stakkpeker og at stakken er tom.

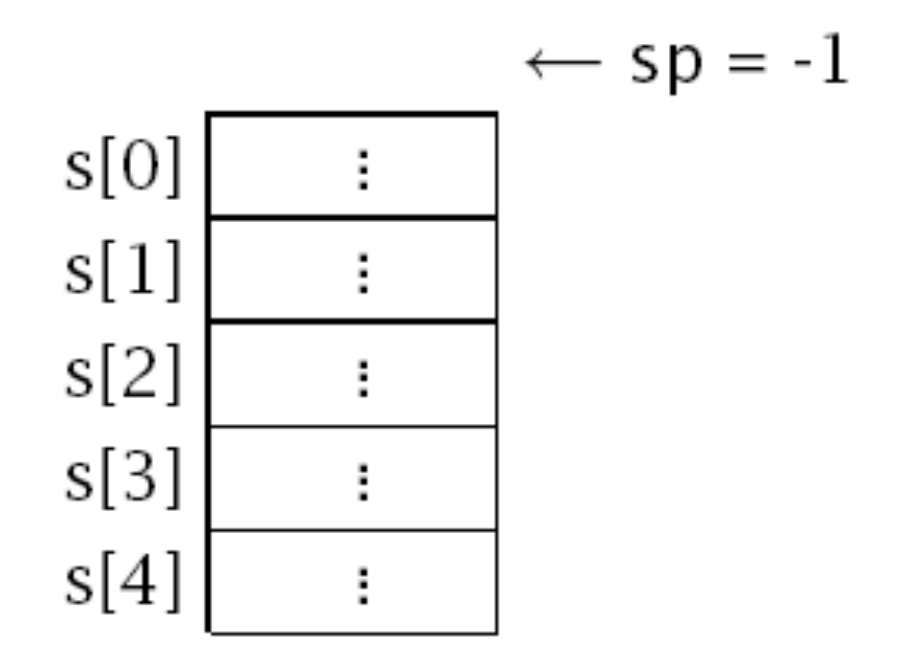

Man kan nå legge en verdi på stakken ("push-e" en verdi) ved å utføre:

```
s[++sp] = \text{verdi};
```
Status er da:

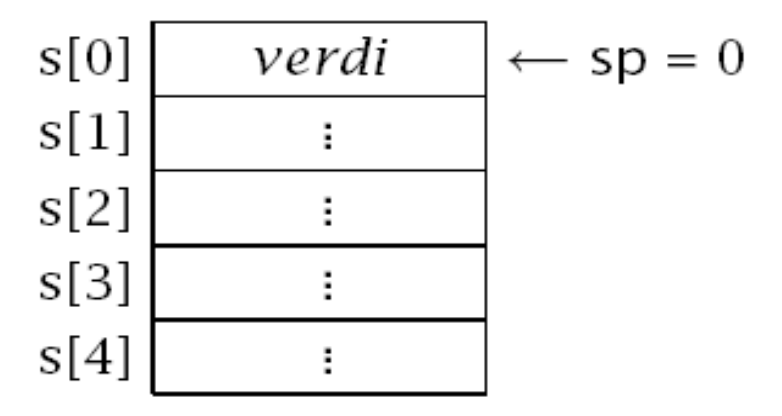

Etter å ha lagt totalt fire ulike verdier på stakken, har vi denne situasjonen:

$$
s[0] \overline{\qquad 18}
$$
\n
$$
s[1] \overline{\qquad 31}
$$
\n
$$
s[2] \overline{\qquad 5}
$$
\n
$$
s[3] \overline{\qquad 12}
$$
\n
$$
\leftarrow sp = 3
$$
\n
$$
s[4] \overline{\qquad :}
$$
\n
$$
s[4] \overline{\qquad :}
$$
\n
$$
s[3] \overline{\qquad 12}
$$
\n
$$
s[5] \overline{\qquad 12}
$$
\n
$$
s[6]
$$

Verdien øverst på stakken kan hentes tilbake ("**pop-es")** med:

 $V = S[SD-];$ 

Gjør vi dette to ganger, er status:

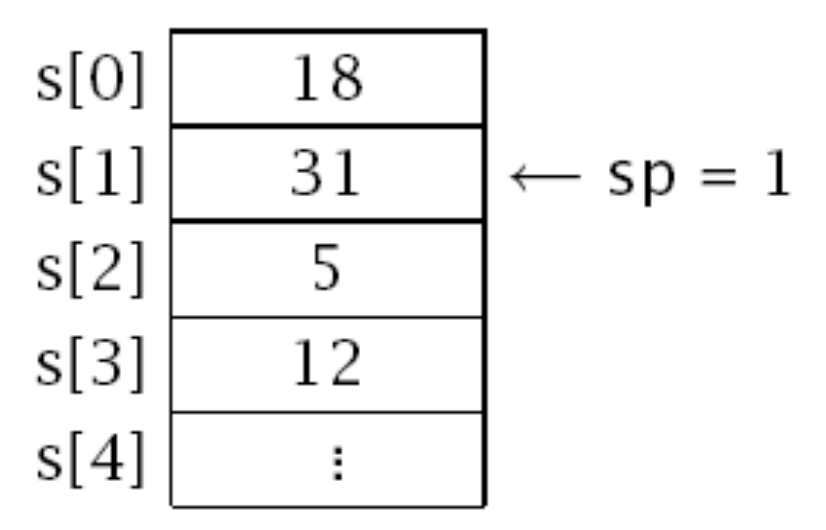

Nå ligger det to tall på stakken: 31 (øverst) og 18. Selv om de andre verdiene stadig ligger i minnet, er de logisk sett ikke lenger på stakken.

### Køer

Man *kunne* ha implementert køer slik:

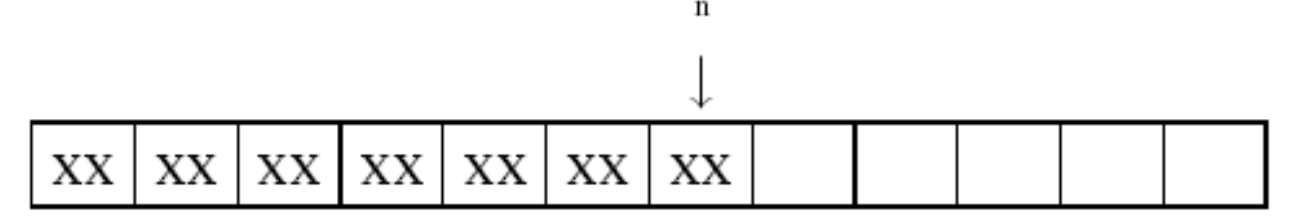

#### **Ringbuffere**

Det er bedre å bruke **ringbuffere.**

Pekerne forteller hvor neste element skal inn, og hvor man kan finne neste element som skal ut.

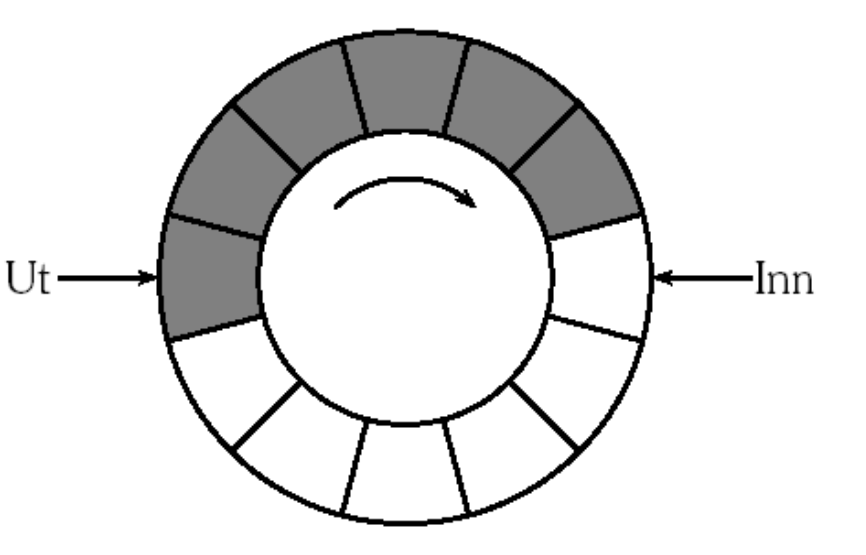

### Implementasjon:

En ringbuffer implementeres ved å "klippe den opp" og lagre den i en vektor:

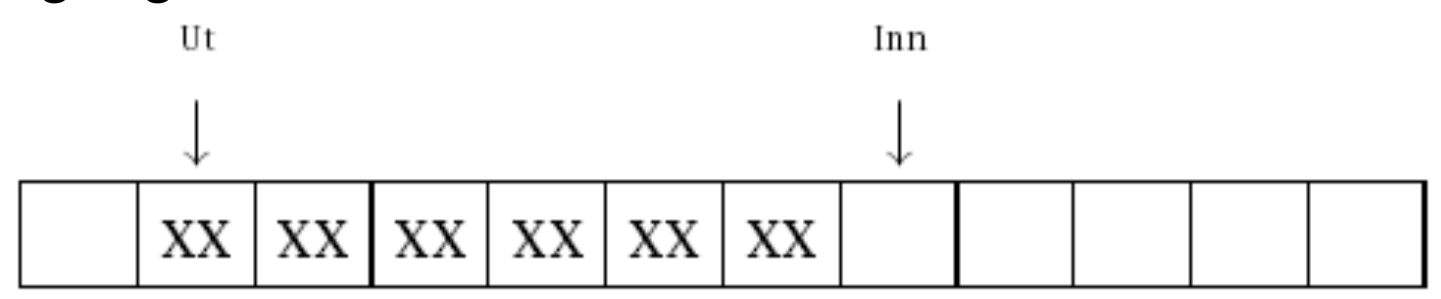

### Deklarasjon i C

```
#define BUFFSIZ 12
int ring[BUFFSIZ],
  ring_in = 0,
  ring_{out} = 0,
  ring_n = 0;
```
### Innsetting og henting fra ringbufferet:

#### Innsetting i ringbuffer

```
void put(int x)if (ring n == BUFFSIZ) {
  printf("Ringbuffer overflow!\n"); exit(1);
 ring[ring_in] = x; ++ring_n; ++ring_in;
 if (ring_in >= BUFFSIZ) ring_in = 0;
```
#### Henting fra ringbuffer

```
int get(void)
                     int x;
                     if (ring n == 0) {
                       printf("Ringbuffer underflow!\n"); exit(1);
                     x = ring[ring\_out]; -ring\_n; +ring\_out;if (ring_out >= BUFSIZE) ring_out = 0;
                     return x;
22.08.12 if the contract of the contract of the contract of the contract of the contract of the contract of the contract of the contract of the contract of the contract of the contract of the contract of the contract of
```
### Et eksempel:

Det finnes et nyttig Unix-program med navn tail som skriver ut de ti siste linjene i en fil.

```
> tail
Første linje
Siste linje
\langle Control-D\rangleFørste linje
Siste linje
> tail \lttail 10.c
 /* Utskrift: */
 while (ring_n > 0) {
  /* Skriv ut og fjern et element: */
   printf("%s", ring[ring_out]);
  free(ring[ring_out]); --ring_n; ++ring_out;
   if (ring_out >= 10) ring_out = 0;
```

```
#include <stdio.h>
\#include <stdlib.h>
int main (void)
 /* Ringbufferen */
 char *ring[10]:
 int ring_in = 0, ring_out = 0, ring_n = 0;
 /* Andre variable */char *cur_line:
 \frac{x}{x} Innlesning \frac{x}{x}while (1) {
  cur.line = malloc(200):
  if (fgets(cur_line, 200, stdin) == NULL) {
    free(cur_line): break:
  if (ring n == 10) {
    \frac{x}{x} Fiern et element fra ringbufferen: \frac{x}{x}free(ring[ring_out]): -ring_n; +ring_out;if (ring_out >= 10) ring_out = 0:
   ł
  /* Sett inn sist leste linje: */
  ring[ring_in] = cur_line; ++ring_in; ++ring_in;if (ring in >= 10) ring in = 0:
 ł
 /* Utskrift: */
 while (rinq_n > 0) {
  /* Skriv ut og fjern et element: */
  printf("%s", ring[ring_out]);
  free(ring[ring_out]); --ring_n; ++ring_out;
  if (ring_out >= 10) ring_out = 0;
```
22.08.12

## Noe forklaring:

Følgende C-elementer har ikke vært nevnt før:

• Setningen break hopper ut av nærmeste løkke (eller switch-setning). Løkken

```
while(1) { . . . }
```
vil dermed gjentas inntil det utføres en break inni den.

- Funksjonen fgets leser en hel linje; parametrene er:
	- 1) en peker til en char-vektor med plass til linjen,
	- 2) antall tegn det er plass til i nevnte vektor og
	- 3) filen (stdin er standard inn-fil dvs tastaturet).

### Pekere og vektorer

I C gjelder en litt uventet konvensjon:

Vektornavn kan brukes som en peker til element nr. 0:

 int a[88]; ... ...  $a \equiv$  &a[0]

Når en vektor overføres som parameter, kan det altså brukes som en peker til starten.

Følgende to funksjoner er derfor fullstendig ekvivalente:

```
int strlena (char str[])
 int ix = 0;
 while (str[ix]) ++ix;return ix;
int strlenb (char *str)
 char *p = str;
 while (*p) ++p;
 return p-str;
```
### Nok en konvensjon:

Enda en uventet konvensjon:

Aksess av vektorelementer kan også uttrykkes med pekere:

 $a[i] \equiv * (a+i)$ 

Det er altså det samme om vi skriver a[3] eller \*(a+3).

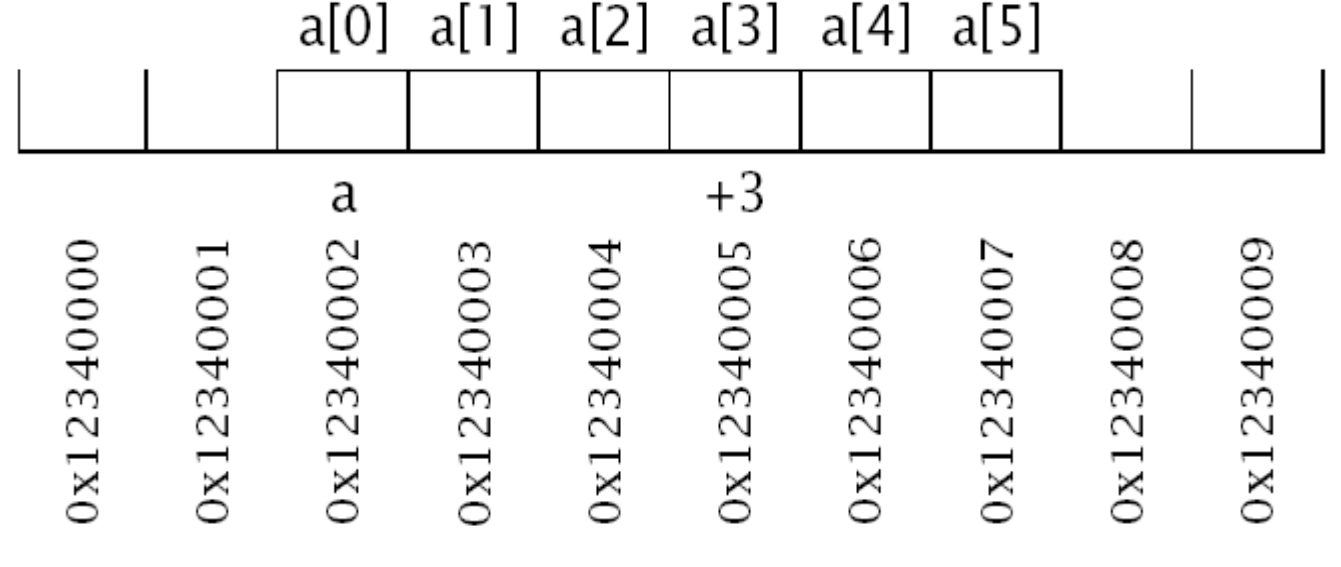

### Regning med pekere

Dette er greit om a er en char-vektor, men hva om den er en long som trenger 4 byte til hvert element?

### **Egne regneregler for pekere:**

C har egne regneregler for pekere: p+i betyr

 "Øk p med i multiplisert med størrelsen av det p peker på."

### Programmet:

```
\#include <stdio.h>
typedef unsigned long ul;
int main(void)
 char *cp = (char*) 0x 1 2 3 4 0 0;
 long *lp = (long*)0x123400;cp++; lp++;printf("cp = 0x\%|x\|p = 0x\%|x\|", (ul)cp, (ul)|p);
 return 0;
```
### Gir følgende resultat når det kjøres:

```
cp = 0x123401= 0x123404
```
### Pekere til pekere til ...

Noen ganger trenger man en peker til en pekervariabel, for eksempel fordi den skal overføres som parameter og endres. Siden vanlige pekere deklareres som:

 $XXX * p;$ 

Må en "peker til en peker" angis som:

 $XXX$  \*\*pp;

Dette kan utvides med så mange stjerner man ønsker.

### Eksempel:

Omgivelsesvariable i Unix inneholder opplysninger om en bruker og hans eller hennes preferanser:

```
LOGNAME=dag
PAGER=less
HOSTTYPE=sgi
PRINTER=prent
HOME=/home/ansatte/03/dag
SHELL=/local/gnu/bin/bash
```
Omgivelsen overføres nesten alltid fra program til program ved en global variabel:

extern char \*\*environ;

# Eksempel (forts.)

Pekeren environ peker på en vektor av pekere som hver peker på en omgivelsesvariabel og dens definisjon:

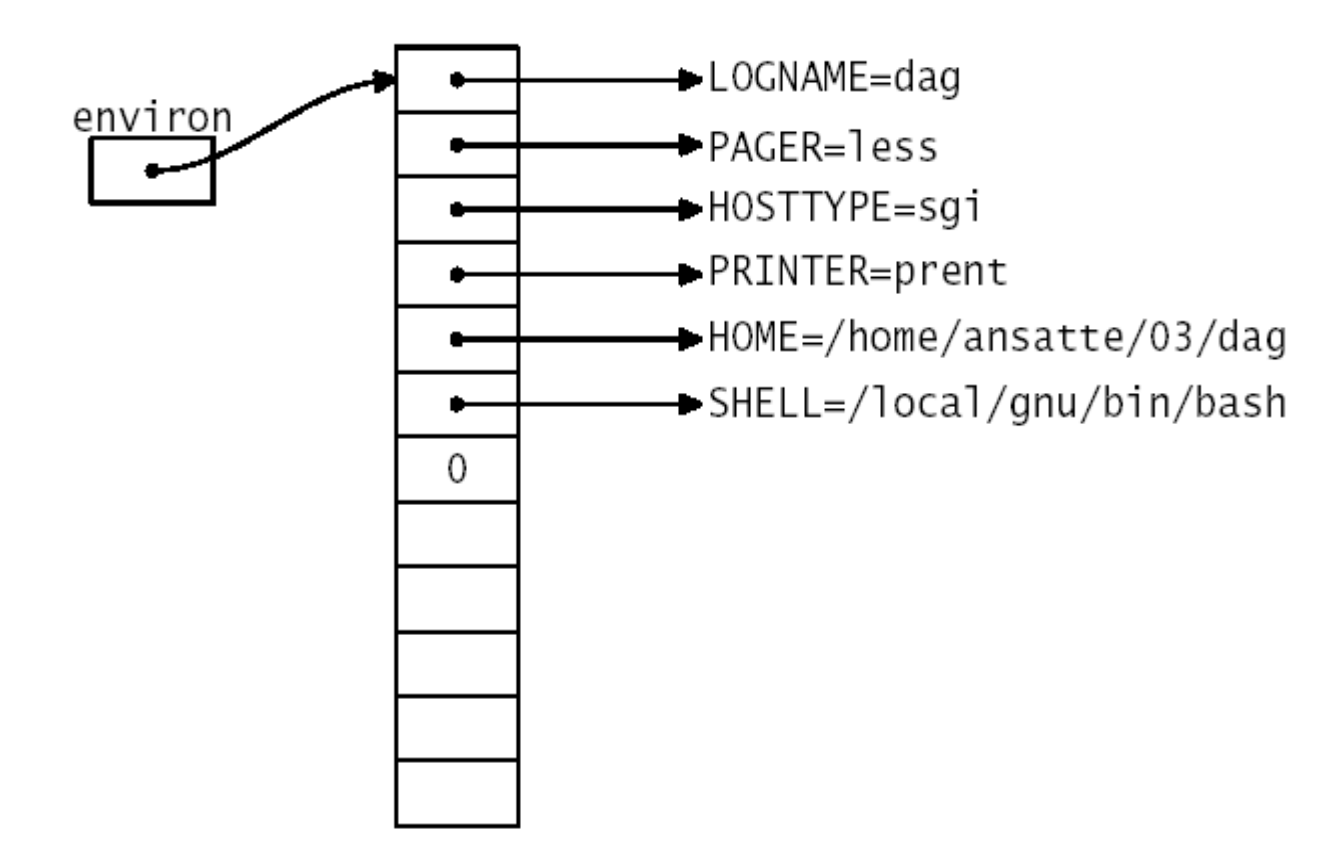

# Vanlige pekerfeil:

Det er noen feil som går igjen:

Glemme initiering av pekeren!

```
long *p;
printf("Verdien er %ld.\n", *p);
```
■ Glemme frigjøring av objekt!

```
long *p;
p = \text{malloc}(sizeof(long));p = NULL;
```
Det allokerte objektet vil nå være utilgjengelig, men vil "flyte rundt" og oppta plass så lenge programmet kjører. Dette kalles en **hukommelseslekkasje**.

# Vanlige pekerfeil (forts.)

■ La en global peker peke på lokal variabel!

```
long *p;
void f(void)
 long x;<br>p = &x;f();
```
p peker nå på en variabel som ikke finnes mer. Stedet på stakken der x lå, kan være tatt i bruk av andre funksjoner.

# Enda en vanlig pekerfeil:

■ Peke på resirkulert objekt!

```
long *p, *q;p = q = \text{malloc}(sizeof(long));<br>free(p); p = \text{NULL};
```
g peker nå på et objekt som er frigjort og som kanskje er tatt i bruk gjennom nye kall på malloc.

### Struct-er i C

I Simula og Java kan man sette sammen flere datatyper til en klasse. I C har man noe tilsvarende:

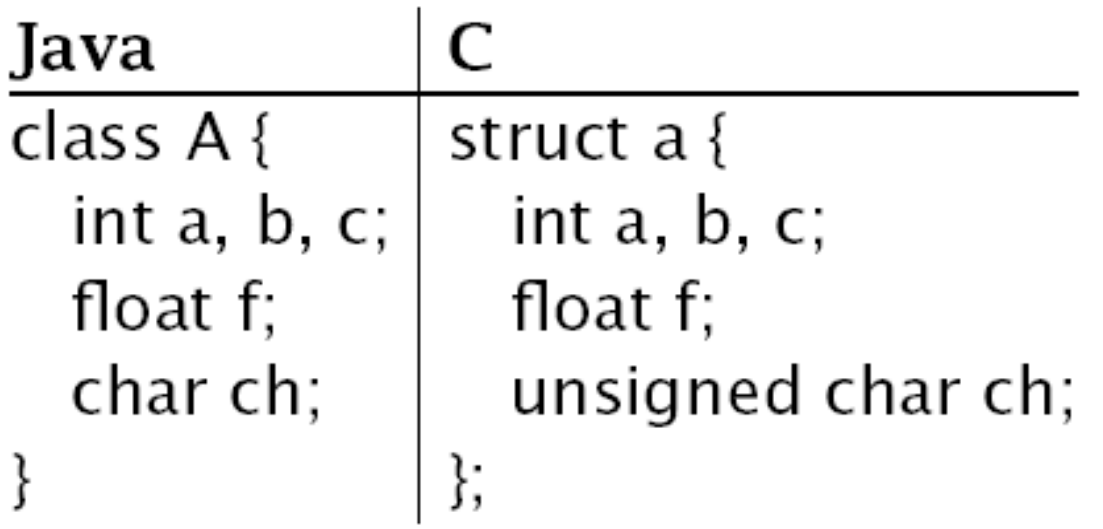

Cs struct-er er rene datastrukturer; der kan man *ikke* ha metoder.

# Deklarasjon og bruk av struct-variable

Struct-variable brukes ellers som i Simula og Java:

 $astro = astr.c + 2;$ if  $(\text{astr.f} < 0.0)$  astr.ch = 'x';

Følgende skiller slike deklarasjoner fra de tilsvarende i Simula og Java:

- Struct-ens navn består at *to ord*: struct (som alltid skal være der) og a (som programmereren har funnet på).
- $\blacksquare$  Man trenger ikke opprette noe objekt med new.

### **Bruk av struct-variable:**

Struct-variable deklareres som andre variable:

 $22.08.12$  and  $26$ 

# Typedefinisjoner

For å unngå lange typenavn kan vi gi dem navn:

typedef unsigned long ul; typedef struct a str\_a;

Nå kan ul og str a brukes i deklarasjoner på lik linje med int, char etc.

### Pekere til struct-er

### Pekere til struct-er

Vi kan selvfølgelig peke på struct-variable:

```
struct a *pa = malloc(sizeof(struct a));
```
 $(*pa).f = 3.14;$ 

Legg merke til at vi trenger parentesene rundt pekervariabelen fordi \*pa.f tolkes som  $*(pa.f).$ 

Fordi vi så ofte trenger pekere til struct-objekter, er det innført en egen notasjon for dette:

 $pa > f = 3.14$ ;

# Lister

- Enkle lister
- Operasjoner på lister

### **Fordelene med lister:**

- Dynamiske; plassforbruk tilpasses under kjøringen.
- Fleksible; innbyrdes rekkefølge kan lett endres.
- Generelle; kan simulere andre strukturer.

### **Ulemper med lister:**

• Det kan lett bli en del leting, slik at lange lister kan være langsomme i bruk.

### En enkel liste:

struct elem { struct elem \*neste;  $\langle$  diverse data $\rangle$ }; struct elem \*liste;

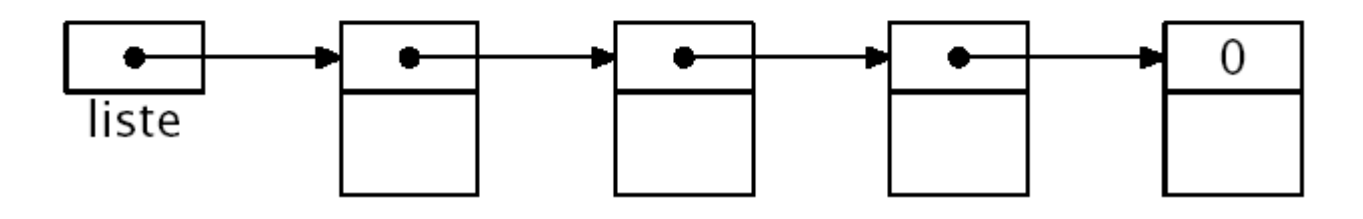

**Listepekeren** liste peker på første element.

Denne listen kan simulere:

- Stakker
- Køer
- Prioritetskøer

# Konvensjon:

### Peker til «ingenting»

I C er konvensjonen at adressen 0 er en peker til «ingenting». I mange definisjonsfiler (som stdio.h) er NULL definert som 0.

### Operasjoner på lister

### Innsetting først i listen

p->neste = liste;  $\textsf{liste} = \textsf{p};$ 

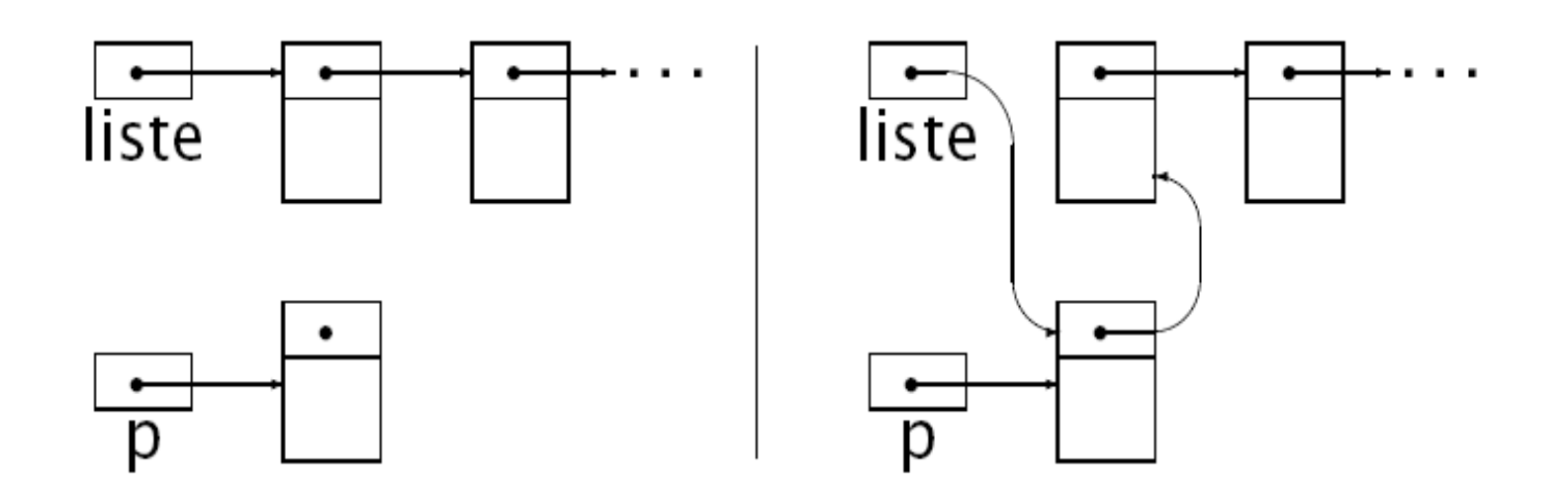

# Operasjoner på lister (forts.)

#### **Innsetting sist i listen**

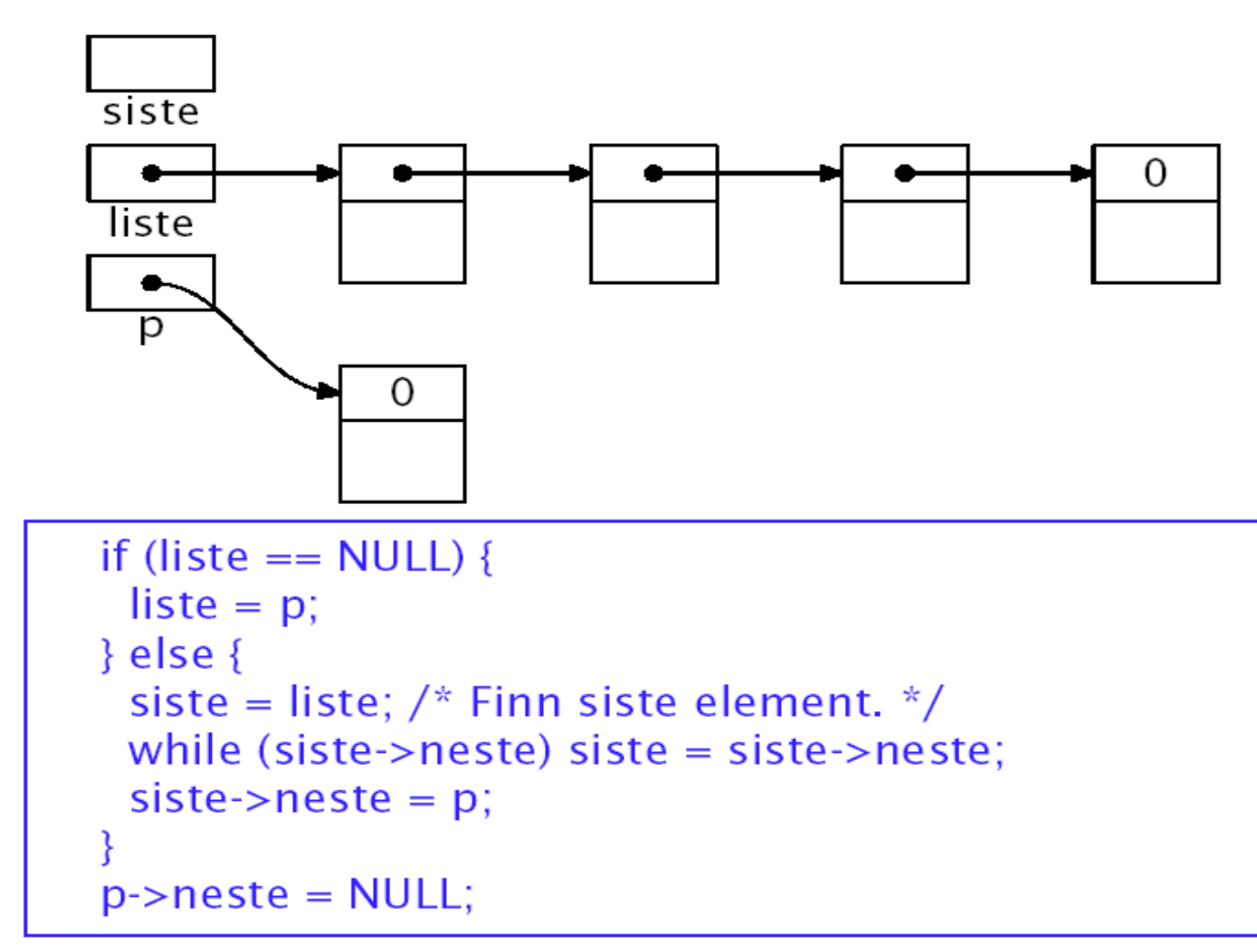

### Innsetting sist i listen (forts.):

Dette kan gjøres raskere hvis vi alltid har en peker til siste element.

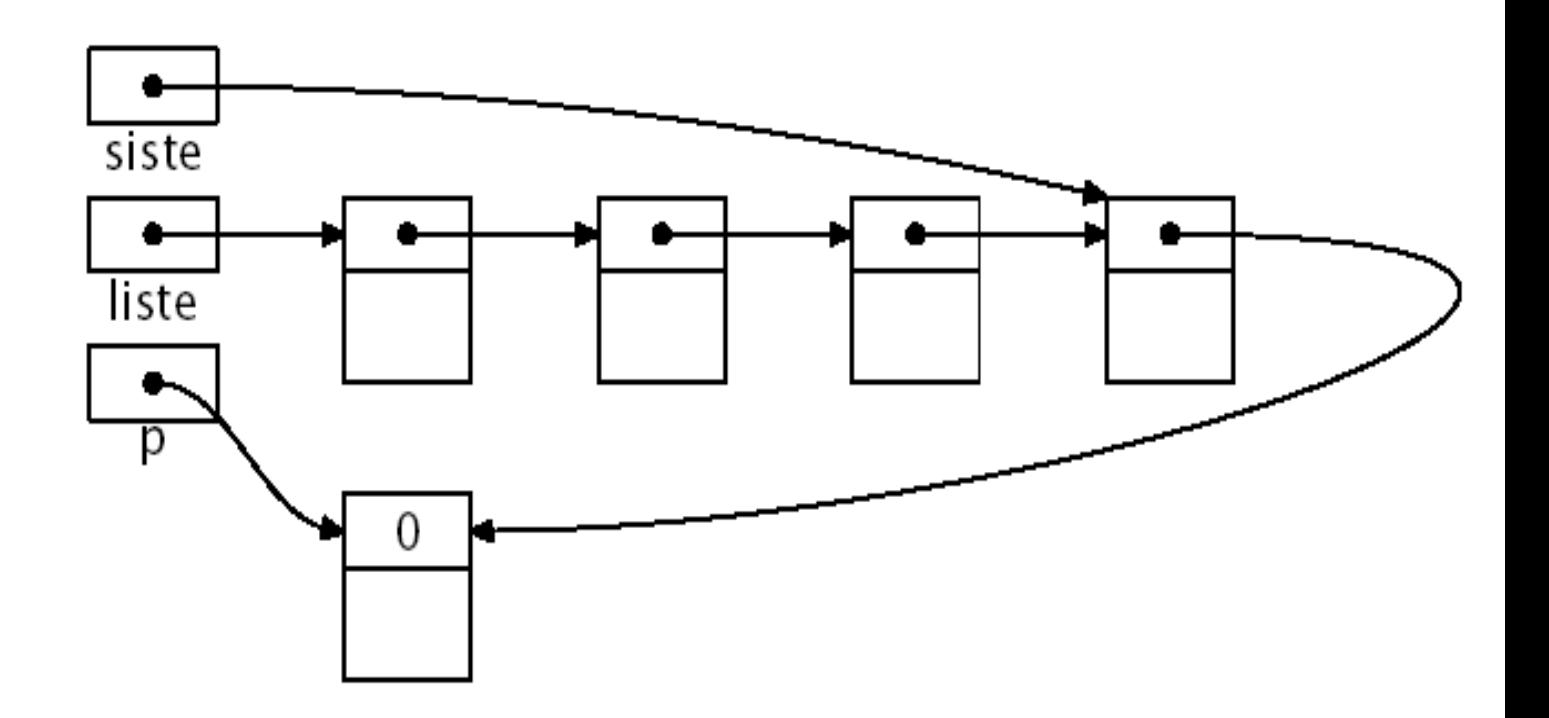

### Operasjoner på lister (forts.)

#### **Fjerning av element**

Vi antar at p skal fjernes fra listen, og at px peker på ps forgjenger.

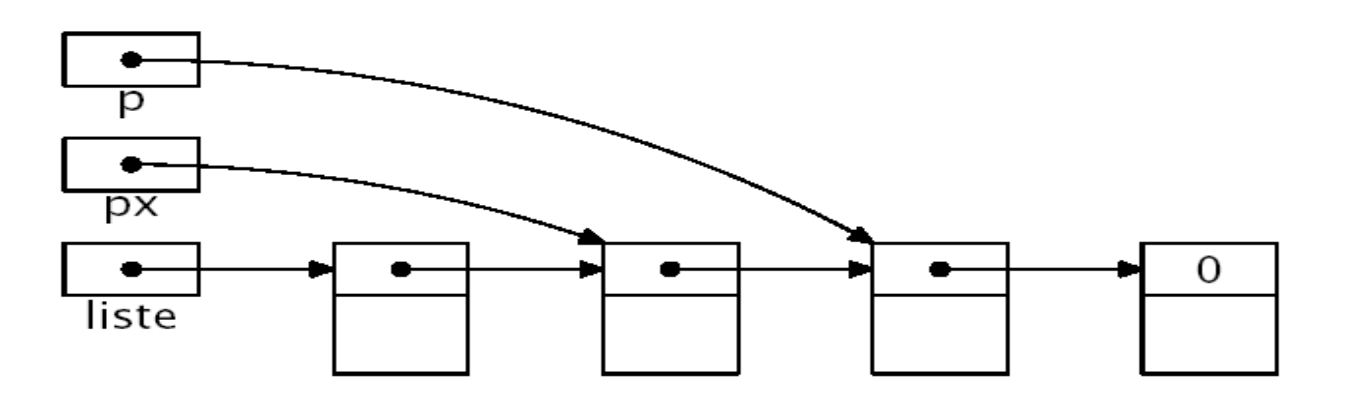

 $px\rightarrow$ neste =  $p\rightarrow$ neste;  $p$ ->neste = NULL;

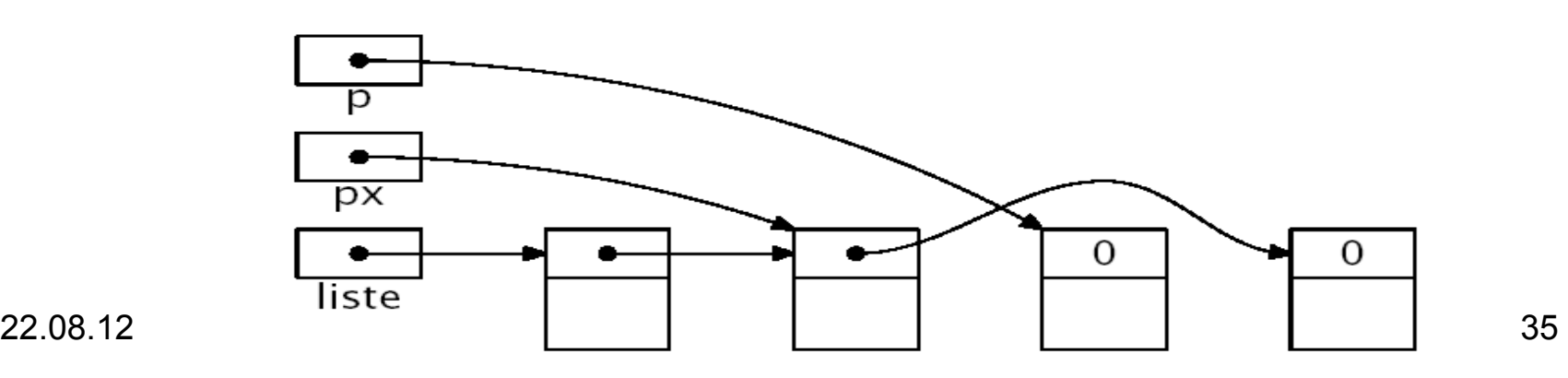

# Debuggere

En "debugger" er et meget nyttig feilsøkingsverktøy. Det kan:

- analysere en program-dump,
- vise innhold av variable,
- vise hvilke funksjoner som er kalt,
- kjøre programmet én og én linje, og
- kjøre til angitte stopp-punkter.

Debuggeren gdb er laget for å brukes sammen med både cc og gcc. Den har et vindusgrensesnitt som heter ddd, som kan brukes på UNIX-maskiner.

# Debuggere (forts.)

For å bruke gdb/ddd må vi gjøre to ting:

- kompilere våre programmer med opsjonen –g, og
- angi at vi ønsker programdumper:

ulimit -c unlimited

hvis vi bruker bash. (Da må vi huske å fjerne programdumpfilene selv; de er store!)

# Et program med feil:

Følgende program prøver å:

- 1. Sette opp en vektor med 10 pekere til heltall,
- 2. Sette inn tallene 0-9 og
- 3. Skrive ut tallene

```
#include <stdio.h>
                                   #include \ltstdlib.h>
                                   int *vec[10];
                                   int main(void)
                                    int i;
                                    for (i = 0; i < 10; ++i) {
                                     vec[1] = (int<sup>*</sup>)malloc(sizeof(int));
                                     *vec[i] = i;
                                    for (i = 9; i >=0; -i) {
                                     printf("vec[%d] peker p\land \land d.\n\cdot \n, i, *vec[i];return 0;
22.08.12 in \ket{\ }
```
### Programdumper

Når et program dør på grunn av en feil («aborterer»), prøver det ofte å skrive innholdet av hele prosessen<sup>†</sup> på en fil slik at det kan analyseres siden.

**O** Programmet kompileres med debuggingsinformasjon:

> gcc -g test-gdb.c -o test-gdb

**❷** Programmet kjøres:

```
> test-gdb
Segmentation Fault (core dumped)
> Is -I core*
-rw------- 1 dag dag 137820 Sep 22 9:28 core.13838
```
 $\dagger$  Dette kalles ofte en «core-dump» siden datamaskinene for 20-40 år siden hadde hurtiglager bygget opp av ringer med kjerne av feritt. I Unix heter denne filen derfor core. 22.08.12

#### >/usr/bin ddd test-gdb& DDD: /nome/ansatte/U3/gag/livi4//Foreleshinger/Kode/test-gdb.c **PH Help** File Edit View Program **Commands Status Source** Data Display "G Show  $\tilde{\phi}$  Slotate  $\tilde{\phi}$  New Display Set  $\tilde{\phi}$  Defere  $\tilde{\phi}$  $0:$ Ť #include <stdio.h> **DDD** #include <stdlib.h> **Run**  $int$  \*vec[10]; Interrupt int main(void) Step Stepi € int i; Next Nexti  $\begin{bmatrix} \text{for } (i = 0; i < 10; +i) \\ \text{vec}[1] = (\text{int}^*)\text{valloc}(\text{sizeof(int)}); \end{bmatrix}$ Cont Finish  $\sqrt[n]{\text{vec}[1]}$  = i; Up Down  $\mathbf{r}$ Back **Fwd** for  $(i = 9; i \ge 0; -1)$  {<br>printf("vec[%d] peker på %d.\n", i, \*vec[i]); Edit Kill ŀ. return 0;  $\mathbf{r}$ Lookup () Break at () Print () Display () Findss () Find>> ()  $0:$  main DDD 2.2.3 (mips—sgi-irix5.3), by Dorothea Lütkehaus and Andreas Zeller.<br>Copyright 0 1998 Technische Universität Braunschweig, Germany.  $(gdb)$ 22.08.12

A Welcome to DDD 2.2.3!

40

#### I File-menyen finner vi «Open Core Dump».

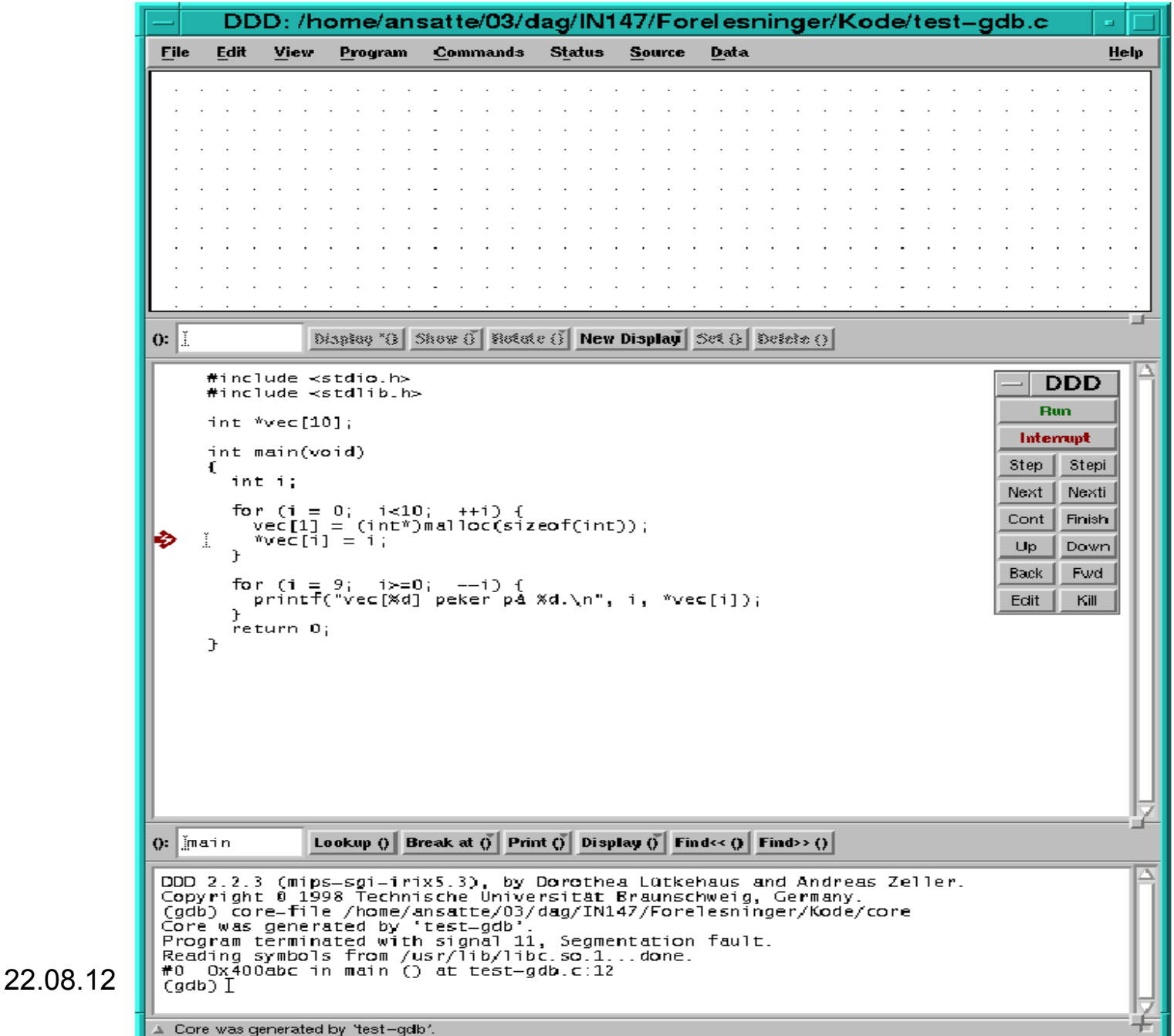

41

Nå vet vi at feilen oppsto på linje 12 i forbindelse med \*vec[i] = i. Kanskje det er noe galt med indeksen i?

### I Data-menyen finner vi «Display Local Variables»

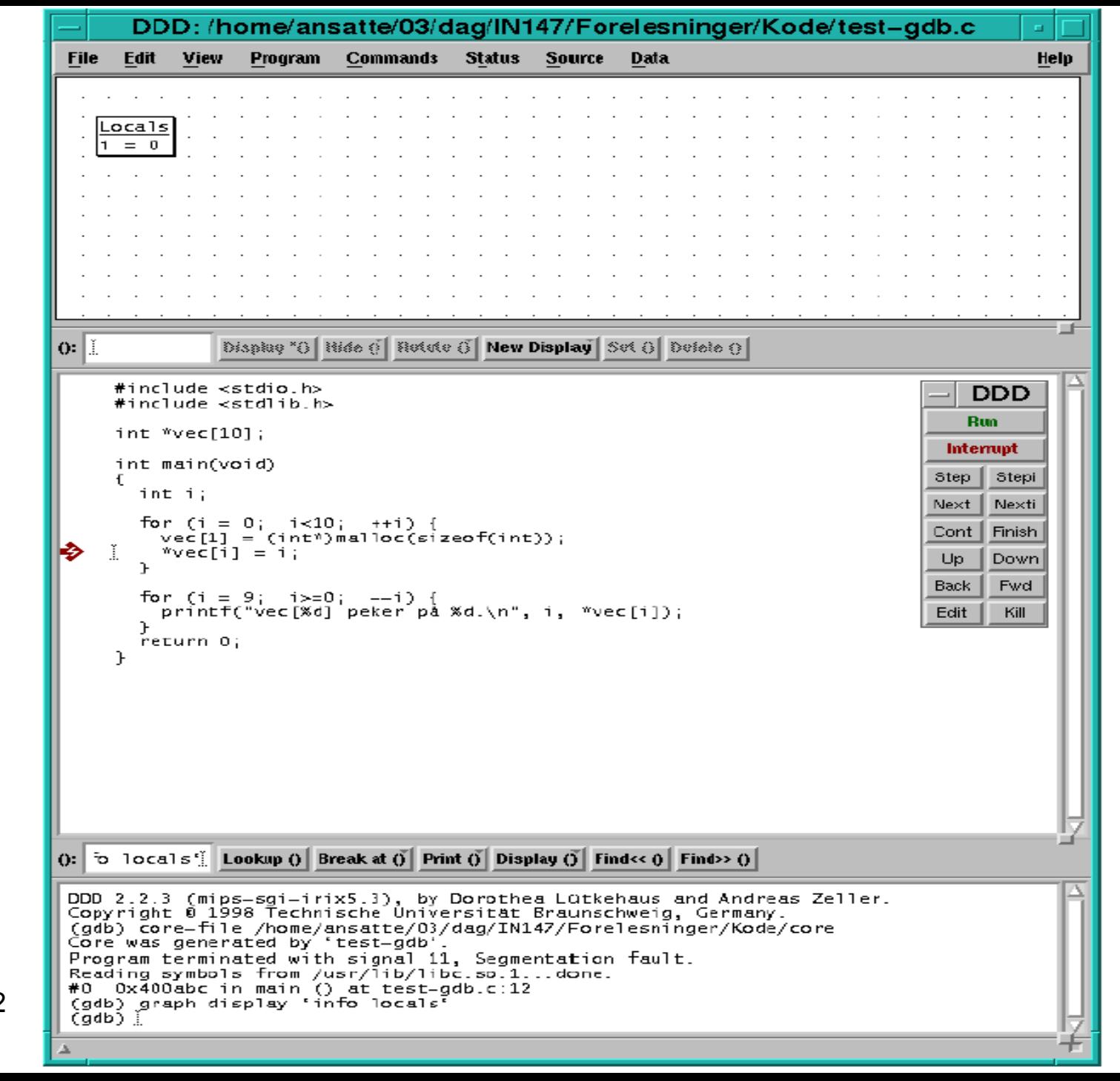

22.08.12

43

Variabelen i er 0, så den er OK. Hva da med vec? Vi kan klikke på en forekomst av vec og så «Display». (Alternativt kan vi bare peke på en vec uten å klikke.)

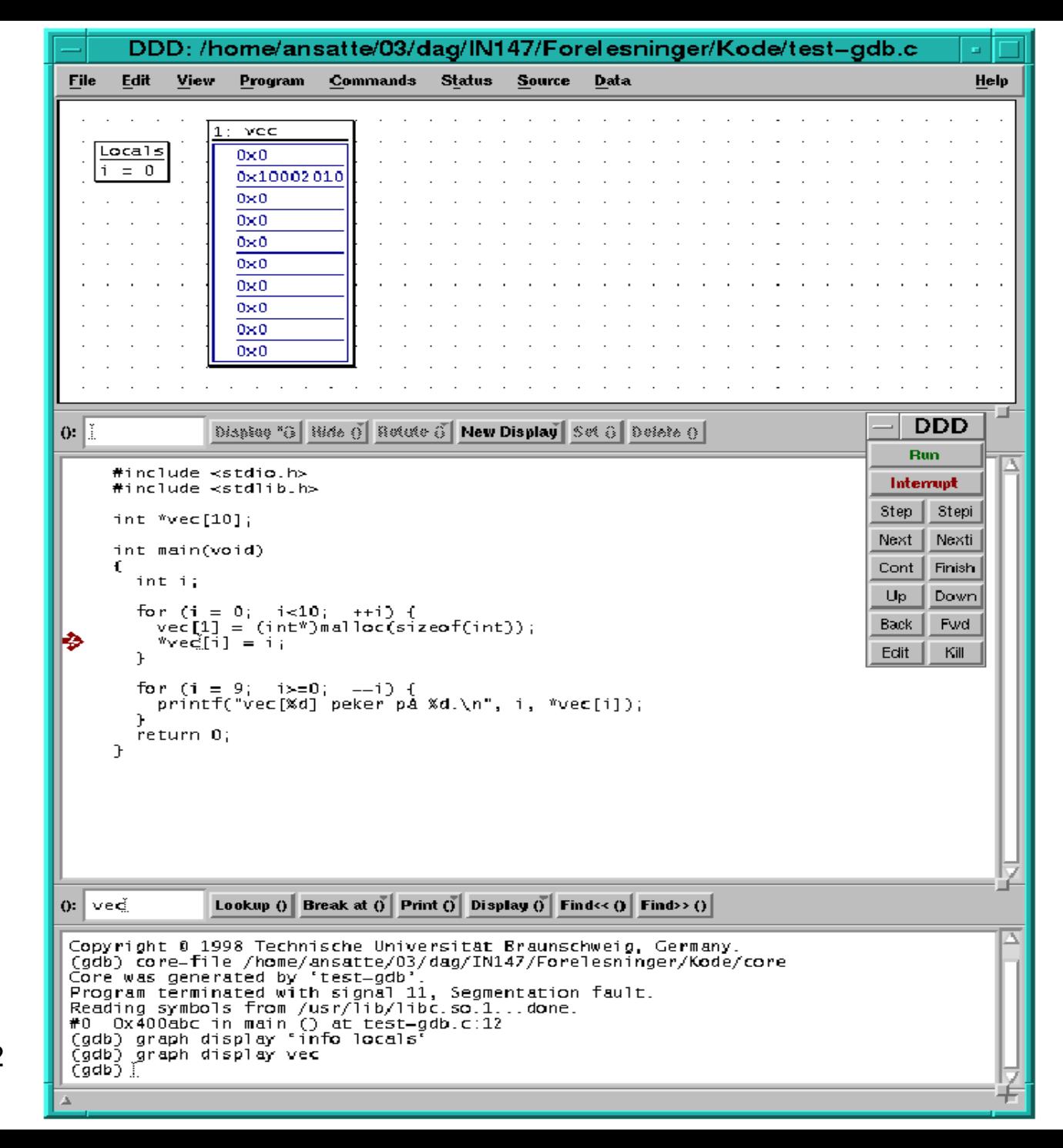

22.08.12

45

Her ser vi at vec[0] er 0 mens vec[1] peker på noe; det burde vært omvendt! (vec[1]-vec[9] skal ennå ikke ha fått noen verdi siden i er  $0.$ 

Altså oppsto feilen under initieringen av vec der det står

```
for (i = 0; i < 10; ++i) {
 vec[1] = (int<sup>*</sup>) malloc(sizeof(int));*vec[i] = i;
```
Vi kan da avslutte ddd med «Exit» i File-menyen.

### Et eksempel til

#### Følgende program skal skrive ut sine parametre og alle omgivelsesvariablene:

```
#include \ltstdio.h>
extern char **environ;
int main(int argc, char *argy[])
 char *p = environ, *e;
 int i:
 for (i = 0; i < argc; ++i) {
   printf("Parameter %d: '%s'\n", i, argv[i]);
 while (! (*p = NULL)) {
   e = *p;
   printf("%s\n\overline{n}", e);
   ++p;return 0;
```
22.08.12

Kompilering går fint:

> cc -g printenv-feil.c -o printenv-feil

men kjøringen går dårlig:

```
> printenv-feil a b
Parameter 0: 'printenv-feil'
Parameter 1: 'a'
Parameter 2: 'b'
(null)(null)Control |+Quit (core dumped)
```
# Hva sier gdb/ddd?

#### >/usr/bin ddd printenv-feil&

![](_page_48_Figure_1.jpeg)

22.08.12

```
DDD 2.2.3 (mips-sgi-irix5.3), by Dorothea Lütkehaus and Andreas Zeller.
Copyright 0 1998 Technische Universität Braunschweig, Germany.
(gdb) core-file /home/ansatte/03/dag/IN147/Forelesninger/Kode/core
Core was generated by 'printeny-feil'.
Program terminated with signal 3, Quit.
Reading symbols from /usr/lib/libc.so.1...done.
#0 Oxfa43acc in _write () at write.s:15
write.s:15: No such file or directory.
Current language: auto; currently asm
(gdb) \overline{I}
```
Her ser vi imidlertid at feilen er oppstått i \_write, men den kaller vi da ikke i vårt program? Vi ber om «Backtrace» i Status-menyen.

![](_page_50_Picture_15.jpeg)

51

Vi ser at feilen oppsto i linje 14 i main i kallet på printf. Vi klikker på «Up» fire ganger, og velger så «Display Local Variables» i Data-menyen.

Vi ser at p ser ok ut, men e burde vel ikke være 0?

La oss kjøre programmet på nytt, men legge inn et stoppunkt øverst i while-løkken. Pek og klikk på linjen, og så på «Break». Så kan vi klikke på «Run» igjen.

![](_page_52_Figure_0.jpeg)

![](_page_53_Figure_0.jpeg)

Etter at programmet er stoppet før det skal utføre while-løkken for første gang, lar vi det utføre de to første linjene ved å klikke på «Step».

![](_page_54_Picture_11.jpeg)

**The Co** 

22.08

![](_page_54_Picture_12.jpeg)

55

Her ser vi at p er 0, og det må være galt! Dette skjedde i den gale testen

while  $(!$  (\*p = NULL)) {

som burde vært skrevet

while  $(*p != NULL)$  {

eller

while  $(*p)$  {

### Konklusjon

Noen timer brukt på å lære seg gdb og ddd får man mangedobbelt igjen senere i kurset!

### Andre feilsøkingsverktøy

### Programmene lint og splint

Dette programmet sjekker C-programmer og rapporterer mulig feil og foreslår hvorledes koden kan forbedres.

```
> lint printenv-feil.c
Splint 3.0.1.6 --- 26 Feb 2002
printenv-feil.c: (in function main)
printenv-feil.c:16:20: Null storage e passed as non-null param:
                 printf (..., e, ...)A possibly null pointer is passed as a parameter corresponding to a formal
 parameter with no /*@null@*/ annotation. If NULL may be used for this
 parameter, add a /*@null@*/ annotation to the function parameter declaration.
 (Use -nullpass to inhibit warning)
  printenv-feil.c:15:9: Storage e becomes null
```
Finished checking --- 1 code warning

### Kompilatormeldinger

Noen ganger kan kompilatoren gi fornuftige advarsler om potensielle farer hvis man ber om det:

> cc -Wall printenv-feil.c

#### Egne meldinger

Det aller beste er å regne med at man gjør feil og legge inn egne utskrifter som kan slås av og på ved behov.

### Programmet alleyoop

På Linux-maskiner som kjører **Red Hat 9**, finnes programmet alleyoop som kan analysere minnebruken i et C-program.

Dette programmet er i tillegg ypperlig til å finne minnelekasjer.

![](_page_59_Figure_0.jpeg)